### **ExacTrac and eProcurement Catalog Orders**

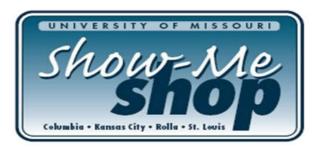

ExacTrac is a way for the University to pay for eProcurement Catalog orders using a one-time use virtual credit card number. The vendor receives the electronic purchase order for the catalog items purchased through the ePro Show Me Shop. The PO contains a credit card number for the vendor to charge the merchandise to. This credit card number is set to allow the vendor to charge up to the amount of the purchase order and no more. The vendor does not need to send the University an invoice for payment.

Accounts Payable does not have to process a voucher. Since the majority of the catalog orders were previously processed using employees' purchasing cards, this will relieve the burden of extra invoice/voucher processing on Accounts Payable. After the vendor processes the credit card transaction, the information is sent to Procurement through a new piece of our current pcard reconciliation software, PaymentNet. The system automatically matches the payment with the appropriate purchase order. The charges then feed on a daily basis to the General Ledger.

Since these payments are not being processed as vouchers we needed to find a way for departments to be aware of the payments. We also needed to find a way to release the encumbrances that were created by the purchase orders. The next few pages address the specifications for how departments are able to view the transactions and associate them with the proper purchase order. An overwhelming majority of the ePro catalog orders are processed in their entirety and do not require multiple payments. The decision was made to close the order to release all encumbrances when the first ExacTrac payment for a purchase order is processed. IF an order requires additional payments or credits they can be made without any problem. The transaction is posted to the General Ledger as a journal entry so it does not rely on the order being open. There should be a minimal number of these transactions.

ePro catalog purchase orders began utilizing this option with Fisher Scientific on October  $6^{\text{th}}$ . After a few weeks of piloting with Fisher, we are ready to start adding additional vendors. We are working to have all ePro vendors added to this process around the beginning of Calendar year 2009. Notifications will be added to the Show Me Shop as each vendor is added to the process. Catalog orders sent to vendors before they have been added to this process will continue to be paid through the traditional invoice/voucher process.

## **ExacTrac Info on MIS Web Pages**

ExacTrac transactions are credit card transactions that go to the General Ledger in a feed similar to the current pcard transactions. These feeds happen daily.

This is a sample of how the payment transaction appears. It is very similar to our current pcard transaction. For ExacTrac transactions, the description information is fed as: 10-digit PO number, space, Trans Date MM/DD, space, 13 characters of Merchant Name. The PO number appears as a hyperlink and can be used to access the PO inquiry screen within the MIS reports. Source codes are CEP, KEP, REP, and SEP and indicate the campus processing the journal and the fact that the transaction is to pay for an ePro catalog order.

|                                         | CF7 Develop |                   |                              |                            | DET<br>CF7 Deve         | AIL INCO                  | ME STATE                         | MENT          |                       |                                         |                                                                              |                |
|-----------------------------------------|-------------|-------------------|------------------------------|----------------------------|-------------------------|---------------------------|----------------------------------|---------------|-----------------------|-----------------------------------------|------------------------------------------------------------------------------|----------------|
|                                         |             | 6                 | Deptids.                     |                            | *Business Unit<br>COLUM | *Fiscal Y<br>2009         | ear *Month<br>Curre              |               | *YTD,PTI<br>Fiscal Ye | D, or ALL<br>ear to Date 💌 ent          |                                                                              |                |
| <u>Bookmark Criteria</u>                |             | Г                 | Budget Level<br>Budget Level | Funds                      | Stat                    | Report<br>1-Fund,[<br>ort | Deptid.                          | •             |                       |                                         |                                                                              |                |
|                                         |             |                   |                              |                            | CF No V                 | ?<br>Checkl               | ist Payroll                      | Run R         |                       | e be patient.<br>once, wait for results |                                                                              |                |
| <                                       | CE7 Develop |                   |                              |                            |                         |                           |                                  |               |                       |                                         |                                                                              |                |
| Journal Lines Poste<br>Bus Unit:COLUM F |             |                   | ount:730000 Fu               | nd:'0000' Dept:            | CF7 Deve<br>c0705002    |                           |                                  |               |                       |                                         |                                                                              |                |
| Journal Id<br>0006041408                | 09/11/2008  | Account<br>730000 |                              | Deptid P<br>705002         | rogram Project<br>0 00  |                           | Amount<br>30.94                  | Source<br>CEP | Line Ref              | 7. Development                          | Desc<br>4641208/30 CDW GOVT INC                                              | Stat CE Stat A |
| 0006041394<br>0006041395                | 09/02/2008  | 730000<br>730000  | 0000 CC                      | 705002<br>705002<br>705002 |                         | 0                         | 50.94<br>121,740.00<br>51,604.00 | CEP<br>CEP    | 02840782<br>02840781  | 00000                                   | 4641203/30 CDW GOVT INC<br>4640608/30 CDW GOVT INC<br>40708/30 DELL COMPUTER |                |

The line reference will eventually link to the detail feeder information. We currently do not have this information. When the detail feed is completed we will include the additional custom fields used for ExacTrac.

This is the sample of the PO screen in the MIS Web Applications. You are able to hyperlink to this page from the description on the ExacTrac payment. A list of all the ExacTrac Payments for a catalog PO are listed at the bottom of the PO screen.

|                              |                                                                                      |                        |                              | CH7 Develop                                                              | O ID: 0000046412                                        |           | CH7 Developm                                                            | ient         |                                       | CH7 Devel                                  |
|------------------------------|--------------------------------------------------------------------------------------|------------------------|------------------------------|--------------------------------------------------------------------------|---------------------------------------------------------|-----------|-------------------------------------------------------------------------|--------------|---------------------------------------|--------------------------------------------|
|                              |                                                                                      | 11-Sep-20<br>000004800 |                              | OF7 Develop                                                              | 0 Total: \$195.80                                       |           |                                                                         | o to Addr:   | Dunn,Ken R<br>C01460                  |                                            |
|                              | RFQ ID:<br>Buyer:                                                                    | Dept Cata              | log Purchase                 |                                                                          |                                                         |           |                                                                         |              | Lowry Hall-Rm 00211<br>HONORS COLLEGE |                                            |
|                              |                                                                                      |                        |                              |                                                                          | CDW GOVT INC<br><sup>mc</sup> 0100003563-1              |           | 75 REMITTANC<br>STE 1515 <sup>elopm</sup><br>CHICAGO,IL 60              | ient         |                                       |                                            |
|                              |                                                                                      |                        |                              |                                                                          |                                                         |           |                                                                         |              |                                       |                                            |
| Ln-Schd: 1-1                 |                                                                                      | 1.0000                 | UOM: EA                      |                                                                          | Price: \$195.80                                         |           | Ext Amt                                                                 | : \$195.80   | Due                                   | Dt: 11-Sep-2008                            |
| Tripp Lite Sma<br>Dist Ln    | art Digital LCD UPS 1                                                                | Acct                   | ecial price; until 9<br>Fund | Deptid                                                                   | Dept Name                                               | Prog      | Proj ID                                                                 | Class        | GL Unit                               | Dist %                                     |
| Dist Ell                     | C00077                                                                               | 730000                 |                              | C0705002                                                                 | EVA J'S                                                 |           |                                                                         |              |                                       |                                            |
| 1                            | CF7 Development                                                                      |                        | 0000                         | CF7 Develop                                                              |                                                         | 0         | 00<br>CF7 Developm                                                      | 0<br>ient    | COLUM                                 | _ <b>100.00</b> _<br>CF7 Deve              |
| 1                            |                                                                                      |                        | 0000                         |                                                                          |                                                         |           |                                                                         | ient         | COLUM                                 | CF7 Devel                                  |
| 1<br>Tran Date<br>30-Aug-200 | CF7 Development                                                                      | D                      | <b>Account</b><br>730000     |                                                                          | ment<br>IcTrac Payment Data                             |           |                                                                         | ient<br>Ient |                                       | CF7 Deve<br>CF7 Deve<br>Jml J              |
|                              | CF7 Development                                                                      | D<br>8                 | Account                      | CF7 Develop<br>CF7 Dev <b>EX</b><br>Fund                                 | ment<br>IncTrac Payment Data<br>Deptid Prog<br>C0705002 | gram      | CF7 Developm<br>CF7 Developm<br>Project                                 | ient<br>Clas | ss Amount                             | CF7 Deve<br>CF7 Deve<br>Jml 1<br>000604140 |
|                              | CF7 Development<br>CF7 Development<br>te Tran IC<br>8 CF / Development<br>0006041408 | D<br>8                 | <b>Account</b><br>730000     | CF7 Develop<br>CF7 Dev <b>Exe</b><br>Fund<br>0000 Develop<br>CF7 Develop | ment<br>IncTrac Payment Data<br>Deptid Prog<br>C0705002 | gram<br>O | CF7 Developm<br>CF7 Developm<br>Project<br>CF7 Developm<br>CF7 Developm | ient<br>Clas | ss Amount                             |                                            |

# **ExacTrac Info on PeopleSoft Pages**

There are two places in PeopleSoft that we feel is important to be able to view ExacTrac payments for an order. This first one focuses on the information available to the end users when using the Manage Requisitions option in eProcurement.

Manage Requisitions provides the screen below to view documents/transactions associated with the lifespan of the requisition. The ET Payments link shows a list which includes date, dollar amount of transaction and the chartfields charged.

| PeopleSoft.                                                           |                                   |                             |                              |                   |                    |                                          | -                                                                              |                 |                      | 1                            | 1               |
|-----------------------------------------------------------------------|-----------------------------------|-----------------------------|------------------------------|-------------------|--------------------|------------------------------------------|--------------------------------------------------------------------------------|-----------------|----------------------|------------------------------|-----------------|
|                                                                       |                                   |                             |                              |                   |                    | -                                        | Home                                                                           | <u>Worklist</u> | MultiChannel Console | Add to Favorites             | <u>Sign out</u> |
| Menu 🗖                                                                |                                   |                             |                              |                   |                    |                                          |                                                                                |                 |                      |                              |                 |
| 🗢 eProcurement                                                        | 1                                 |                             |                              |                   |                    |                                          |                                                                                |                 |                      | New Window He                | lp   E          |
| ▷ Buyer Center                                                        |                                   |                             |                              |                   |                    |                                          |                                                                                |                 |                      | and the second second second |                 |
| Manage ERP Integration                                                |                                   |                             |                              |                   |                    |                                          |                                                                                |                 |                      |                              |                 |
| - Create Requisition                                                  | Manage Re                         | equisitions                 |                              |                   |                    |                                          |                                                                                |                 |                      |                              |                 |
| <ul> <li>Manage Requisitions</li> <li>UM Print Requisition</li> </ul> | ▼ Search Requis                   | itions                      |                              |                   |                    |                                          |                                                                                |                 |                      |                              |                 |
| - Approve Requisitions                                                | To locate requis                  | itions, edit the criteria ' | below and click the Sea      | arch button.      |                    |                                          |                                                                                |                 |                      |                              |                 |
| - Receive Items                                                       | Business Unit:                    | COLUM                       | Requisition                  | Name:             |                    |                                          |                                                                                |                 |                      |                              |                 |
| - Procurement Card Center                                             | Requisition ID:                   |                             |                              |                   | Complete 🔻         | Budget Status:                           | ·                                                                              |                 |                      |                              |                 |
| - Reports                                                             | Requisition ID:                   | 0000056085                  |                              | atus: [Anou       |                    | Budget Status:                           | d                                                                              |                 |                      |                              |                 |
| - Administer Procurement                                              | Date From:                        |                             | 🛐 🛛 Date To:                 |                   | 31                 |                                          |                                                                                |                 |                      |                              |                 |
| - <u>My Profile</u><br>- Manage Templates                             | Requester:                        | 1                           | Entered By:                  |                   | Q                  | PO ID:                                   |                                                                                | Q               |                      |                              |                 |
| D Services Procurement                                                |                                   | 1                           |                              | · ·               |                    | 1.1.1.1.1.1.1.1.1.1.1.1.1.1.1.1.1.1.1.1. |                                                                                |                 |                      |                              |                 |
| D Sourcing                                                            | Search CI                         | ear                         |                              |                   |                    |                                          |                                                                                |                 |                      |                              |                 |
| D Engineering                                                         |                                   | sai                         |                              |                   |                    |                                          |                                                                                |                 |                      |                              |                 |
| D Manufacturing Definitions                                           | Requisitions                      |                             |                              |                   |                    |                                          |                                                                                |                 |                      |                              |                 |
| D Production Control                                                  | To view the lifesp                | )an and line items for (    | a requisition, click the B   | Expand triangle i | con: D             |                                          |                                                                                |                 |                      |                              |                 |
| Configuration Modeler Product Configurations                          | To edit or perform                | n another action on a r     | equisition, make a sel       | ection from the A | Action dropdown li | st and click Go.                         |                                                                                |                 |                      |                              |                 |
| D Quality                                                             | Reg ID                            | Requisition Name            | <u>BU</u>                    | Date              | Status Budi        | aet Total                                |                                                                                |                 |                      |                              |                 |
| Demand Planning                                                       | and an and a second second second |                             |                              |                   |                    |                                          | ISD <select ac<="" td=""><td>tion - G</td><td></td><td></td><td></td></select> | tion - G        |                      |                              |                 |
| ▷ Inventory Policy Planning                                           | 000000000                         |                             |                              | 12/04/2008        |                    |                                          | ISDI - Select Ac                                                               |                 | <b>2</b>             |                              |                 |
| Supply Planning                                                       | Requester:                        | Dunn,Ken R                  | Entered By:                  | Dunn,Ken R        | Prior              | ity: Medium                              |                                                                                |                 |                      |                              |                 |
| D Program Management                                                  | Request Life                      | espan:                      |                              |                   |                    |                                          |                                                                                |                 |                      |                              |                 |
| ▷ Proposal Management ▷ Maintenance Management                        |                                   |                             |                              |                   |                    | $\frown$                                 |                                                                                |                 |                      |                              |                 |
| Resource Management                                                   |                                   |                             |                              | =/                | 0                  |                                          |                                                                                |                 |                      |                              |                 |
| D Lease Administration                                                |                                   |                             |                              |                   |                    |                                          |                                                                                | 12              |                      |                              |                 |
| ▷ Staffing                                                            | Requisition                       | Approvals I                 | Inventory Purchase<br>Orders | Change<br>Request | Receiving          | ET Payments In                           | voice Payn                                                                     | nent            |                      |                              |                 |
| Travel and Expenses                                                   |                                   |                             | Orders                       | Request           |                    |                                          |                                                                                |                 |                      |                              |                 |
| Travel Administration                                                 | Line Informa                      | ation                       |                              |                   |                    |                                          |                                                                                |                 |                      |                              |                 |
| Employee Self-Service Settlements                                     | Line D                            | escription                  | Status                       | Price             | Curr               | Quantity U                               | JOM Vendo                                                                      | <u>n</u>        | 1                    |                              |                 |
| D IT Asset Management                                                 | 1 <u>I</u>                        | ripp Lite AVR 550VA Li      | ine-In PO Created            | 73                | 3.41000 USD        | 1.0000 E                                 | EA CDW                                                                         | GOVTINC         |                      |                              |                 |
| D Cash Management                                                     |                                   |                             |                              |                   |                    |                                          |                                                                                |                 | -                    |                              |                 |
| Deal Management                                                       |                                   |                             |                              |                   |                    |                                          |                                                                                |                 |                      |                              |                 |
| ▷ Risk Management                                                     | Create New Requ                   | isition Inquire Char        | nge Request Inquire P        | Receipts Rea      | uisition Report    |                                          |                                                                                |                 |                      |                              |                 |
| Financial Gateway                                                     |                                   |                             |                              |                   |                    |                                          |                                                                                |                 |                      |                              |                 |

The second place allows both departments and Procurement to review the Activity Information linked to a Purchase Order. Click on the ExacTrac Payments button to view a list with the date, dollar amount of transaction, and the chartfields charged for all ExacTrac payments associated with the catalog PO.

| PeopleSoft.                                                        |                                         |             |                                                                                                    |                   |            |                       |                         |                    |                      |                  |                 |
|--------------------------------------------------------------------|-----------------------------------------|-------------|----------------------------------------------------------------------------------------------------|-------------------|------------|-----------------------|-------------------------|--------------------|----------------------|------------------|-----------------|
| reopiecont                                                         |                                         |             |                                                                                                    |                   |            |                       | <u>Hor</u>              | ne <u>Worklist</u> | MultiChannel Console | Add to Favorites | <u>Sign out</u> |
| Menu 🗖                                                             |                                         |             |                                                                                                    |                   |            |                       |                         |                    |                      |                  |                 |
|                                                                    | <b></b>                                 |             |                                                                                                    |                   |            |                       |                         |                    |                      | New Window H     | elp   🚇         |
| <ul> <li>Purchase Orders</li> </ul>                                |                                         |             |                                                                                                    |                   |            |                       |                         |                    |                      |                  | The Price p     |
| <ul> <li>Activity Summary</li> </ul>                               |                                         |             |                                                                                                    |                   |            |                       |                         |                    |                      |                  |                 |
| - PO Accounting Entries                                            | Acti                                    | vity Sur    | mmarv                                                                                                    |                   |            |                       |                         |                    |                      |                  |                 |
| <ul> <li>Document Tolerance</li> <li>Exceptions</li> </ul>         | ,,,,,,,,,,,,,,,,,,,,,,,,,,,,,,,,,,,,,,, | ing out     | , in the second second s |                   |            |                       |                         |                    |                      |                  |                 |
| - Doc Tolerance                                                    |                                         |             |                                                                                                    |                   |            |                       |                         |                    |                      |                  |                 |
| Override History                                                   | Unit:                                   | COLUM       |                                                                                                    | PO Status: Cor    | mal        |                       | ExacTrac Paymen         |                    |                      |                  |                 |
| - Print POs                                                        |                                         |             |                                                                                                    |                   |            |                       |                         |                    |                      |                  |                 |
| - Document Status                                                  | PO ID:                                  | 00000555    | 517                                                                                                    | Vendor: CD        | W GOVT INC |                       |                         |                    |                      |                  |                 |
| - EE Journal Entries                                               | Lines                                   |             |                                                                                                    |                   |            | Customize   Find   Vi | iew All I 🛗 👘 First 🗹 1 | of 1 🕑 Last        |                      |                  |                 |
| Reports                                                            | / Deta                                  | ails 👔 👔    | Receipt Y Invoice                                                                                                    | Y Matched         |            | (IIII)                |                         |                    |                      |                  |                 |
| Budget Year End<br>Processing                                      | - í                                     |             |                                                                                                    |                   |            |                       |                         | Amount             |                      |                  |                 |
| - Add/Update Express                                               | Line                                    | <u>item</u> | tem Descript                                                                                                    | lon               | UOM        | Order Qty Amo         | ount Ordered Currency   | Only               |                      |                  |                 |
| POs                                                                | 1                                       | Pi -        | Tripp Lite AVE                                                                                                    | 8 550VA Line-Inte | EA         | 1.0000                | 73.410 USD              |                    |                      |                  |                 |
| - Add/Update POs                                                   | · · ·                                   |             | THE LOCATE                                                                                                    |                   | 2          |                       |                         |                    |                      |                  |                 |
| - Approve Amounts                                                  |                                         |             |                                                                                                    |                   |            |                       |                         |                    |                      |                  |                 |
| - Approve ChartFields                                              |                                         |             |                                                                                                    |                   |            |                       |                         |                    |                      |                  |                 |
| <ul> <li>Reserve PO IDs</li> <li>Maintain Distributions</li> </ul> |                                         |             |                                                                                                    |                   |            |                       |                         |                    |                      |                  |                 |
| - Dispatch POs                                                     |                                         |             |                                                                                                    |                   |            |                       |                         |                    |                      |                  |                 |
| - Verify Document                                                  |                                         |             |                                                                                                    |                   |            |                       |                         |                    |                      |                  |                 |
| Tolerance                                                          |                                         |             |                                                                                                    |                   |            |                       |                         |                    |                      |                  |                 |
| - Budget Check                                                     |                                         |             |                                                                                                    |                   |            |                       |                         |                    |                      |                  |                 |
| - Entry Event Request                                              | Return                                  | to Search   | ↑ Previous in List ↓                                                                                                    | Next in List      | lotify     |                       |                         |                    |                      |                  |                 |
| - Create Backorders                                                |                                         |             |                                                                                                    |                   |            |                       |                         |                    |                      |                  |                 |

This is an example of the page seen after clicking on the ET Payments hyperlink in the requisition lifespan from Manage Requisitions or the ExacTrac Payments button from the PO Activity Summary.

|                                                                                                    | - |                   |                   |                        |                |                    |                    |                   |               |                       |          |                         |                       |                 |
|----------------------------------------------------------------------------------------------------|---|-------------------|-------------------|------------------------|----------------|--------------------|--------------------|-------------------|---------------|-----------------------|----------|-------------------------|-----------------------|-----------------|
| PeopleSoft.                                                                                                    |   |                   |                   |                        |                |                    |                    | _                 |               |                       |          |                         |                       |                 |
| 10001000100                                                                                                    |   |                   |                   |                        |                |                    |                    |                   | <u>H</u>      | ome                   | Worklist | MultiChannel Console    | Add to Favorites      | <u>Sign out</u> |
| Menu 🗖                                                                                                    |   |                   |                   |                        |                |                    |                    |                   |               |                       |          |                         |                       |                 |
|                                                                                                    |   |                   |                   |                        |                |                    |                    |                   |               |                       |          |                         | New Window He         | un I 🖻          |
| Buyer Center                                                                                                    |   |                   |                   |                        |                |                    |                    |                   |               |                       |          |                         |                       | SID   http      |
| Manage ERP Integration                                                                                                    |   |                   | _                 |                        |                |                    |                    |                   |               |                       |          |                         |                       |                 |
| <ul> <li>Create Requisition</li> </ul>                                                                                                    | 1 | ET Payments       | · \               |                        |                |                    |                    |                   |               |                       | _        |                         |                       |                 |
| - Manage Requisitions                                                                                                    |   |                   |                   |                        |                |                    |                    |                   |               |                       |          |                         |                       |                 |
| - UM Print Requisition                                                                                                    |   | The second second |                   |                        |                |                    |                    |                   |               |                       |          |                         |                       |                 |
| - Approve Requisitions                                                                                                    |   | ExacTra           | ic Paym           | ent info               | rmation        |                    |                    |                   |               |                       |          |                         |                       |                 |
| - Receive Items                                                                                                    |   |                   |                   |                        |                |                    |                    |                   |               |                       |          |                         |                       |                 |
| - Procurement Card Center                                                                                                    |   |                   |                   |                        |                |                    |                    |                   |               |                       |          |                         |                       |                 |
| - Reports                                                                                                    |   |                   |                   |                        |                |                    |                    |                   |               |                       |          |                         |                       |                 |
| <ul> <li>Administer Procurement</li> </ul>                                                                                                    |   | Pueinaee          | Unit COLUN        |                        |                | 0000055517         | _                  |                   |               |                       |          |                         |                       |                 |
| - <u>My Profile</u>                                                                                                    |   | Dusiliess         | One COLOR         | n                      | PONumber       | 0000055517         | H                  | eturn to Manag    | e Requisition | <u>s</u>              |          |                         |                       |                 |
| <ul> <li>Manage Templates</li> </ul>                                                                                                    |   |                   |                   |                        |                |                    |                    |                   |               |                       |          |                         |                       |                 |
| Services Procurement                                                                                                    |   |                   |                   |                        |                |                    |                    |                   |               |                       |          |                         |                       |                 |
| ▷ Sourcing                                                                                                    |   |                   |                   |                        |                |                    |                    |                   |               |                       | 0        | ustomize   Find   View  | All   🛗 🛛 First 🗹 1 o | r a 🕑 Loot      |
| ▷ Engineering                                                                                                    |   | Dusiness          |                   | lournal                |                | UnDeat             | Menetany           |                   |               | Class                 | <u> </u> | ustornize [ rinu ] view | Riijaa Piist 🗆 10     | r i 🗀 Lasi      |
| Manufacturing Definitions                                                                                                    |   | Business<br>Unit  | <u>Journal ID</u> | <u>Journal</u><br>Date | <u>Jrni Ln</u> | UnPost<br>Sequence | Monetary<br>Amount | <u>Department</u> | Fund Code     | <u>Class</u><br>Field | Program  | n <u>Project</u>        | Merchant Name         |                 |
| Production Control                                                                                                    |   |                   |                   |                        |                |                    |                    |                   |               |                       | -        |                         |                       |                 |
| Configuration Modeler Draduat Configuration of the second second seco |   | 1 COLUM           | 0006433418        | 3 12/04/200            | 8 2            | 0                  | \$73.410 730000    | C0705002          | 0000          | 0                     | 0        | 00                      | CDWGOVTINC            |                 |
| Product Configurations Quality                                                                                                    |   |                   |                   |                        |                |                    |                    |                   |               |                       |          |                         |                       |                 |
| Demand Planning                                                                                                    |   |                   |                   |                        |                |                    |                    |                   |               |                       |          |                         |                       |                 |
| Demand Planning Inventory Policy Planning                                                                                                    |   |                   |                   |                        |                |                    |                    |                   |               |                       |          |                         |                       |                 |

# **ExacTrac Advantages**

- No invoices to be processed by Accounts Payable. Eliminates need for departments to be involved when vendor sends invoice to wrong location.
- No reconciliation by department until verification at Income Statement review. Chartfield information on requisition is used during auto reconciliation process.
- Vendors process payments when orders are shipped and transactions are fed to General Ledger the day after they are received from the bank. Departments do not have to wait to see charges post to their accounts.
- Credits can be received and linked to a purchase order even if the order is closed since transactions are fed as journal entries.
- Procurement staff follows up on any order still outstanding after 30 days.
- Eliminates the ability for a vendor to charge more than contract prices for total PO.

### **ExacTrac Payment Configuration**

One credit card number is supplied per order. When the supplier charges against the credit card number they charge an amount. They do not charge for a line item. Some vendors can pass what is referred to as level III detail, which will include line description information but this comes as an addendum for informational purposes. It does not change how MasterCard processes the transaction.

Pcard transactions show up with a default chartfield and departments split as they see fit. ExacTrac catalog orders eliminate the back end reconciliation by using the chartfield information supplied on the original requisition. This allows for a feed to happen on a daily basis, allowing departments to review their expenses on a timelier basis.

Approximately 98% of orders are paid in full when the charge is received from the vendor. A small number of orders are shipped in stages, if an item happens to be backordered. Since a charge is placed against an order and not a line item, charges are prorated against an entire order. If a requisition is split funded then you will see all lines charged a portion of the transaction each time a shipment/charge is made. Once the entire order has shipped, each line should be charged out at its full amount. Below is an example of how this would work.

#### PO - A0123456789

| Line # | Description | Amount | <b>Chartfield</b> |
|--------|-------------|--------|-------------------|
| 1.     | Item one    | \$20   | A11111            |
| 2.     | Item two    | \$30   | A22222            |
| 3.     | Item three  | \$50   | A33333            |

#### **PO Total - \$100**

If the entire order is shipped and charged, as 98% of orders are, then the department will see three charges on the income statement; \$20 to chartfield A11111, \$30 to chartfield A22222, and \$50 to chartfield A33333.

If the item is shipped in pieces, for example item three is shipped and then a week later items one and two are shipped, then you will see the following entries.

\$50 is charged after line 3 is shipped, which in this case equates to 50% of an order.

\$10 charge to chartfield A11111 \$15 charge to chartfield A22222 \$25 charge to chartfield A33333

\$50 is charged after lines 1 and 2 are shipped, which equates to the remaining 50% of the order.

\$10 charge to chartfield A11111

\$15 charge to chartfield A22222 \$25 charge to chartfield A33333

Vendors are prohibited from charging more than an order's total amount so a chartfield should never be charged more than anticipated. There have been a few cases where a vendor is running a special and the amount charged is less than originally anticipated. Since vendors can charge only against an order the discount is applied as a discount against the order, not a particular line item.

Departments may need to make adjustments to chartfield entries via JE if an item is returned, the order was split funded, and a credit is received. Credits use the same formula as a charge. If a \$50 credit was received against the order above each chartfield would have a 50% credit applied to it. Again, this is because a vendor does not charge or credit a line item, when the information is sent to MasterCard for processing it is for a charge or credit against an order. Our backend programs then look at the purchase order for the chartfield information and prorate accordingly.